# Q&A for . . . FDOT Traffic Plans - Ch11 Quantities & Reports

# Q: Where can I find the recording, power point and questions & answers for this webinar?

A: All the current 2016 Florida Department of Transportation (FDOT) Production Support Office - CADD webinars are now posted onto a new enterprise wide FDOT Training YouTube website: https://www.youtube.com/channel/UCqbY8kqZuXp1pyYV6lIQw A

Many of the prior recordings of training webinars will also be accessible from this YouTube website.

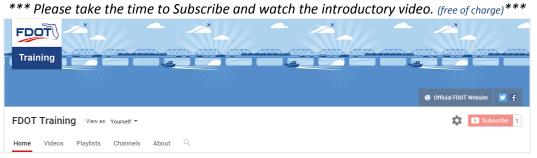

A: All Production Support Office - CADD webinar recordings along with any Presentation and Q&A documents, can still be accessed from the Production Support Office - CADD Posted Webinar website as well: http://www.dot.state.fl.us/ecso/downloads/GoToMeetingTraining/PostedWebinars.shtm

# **Q: Where can I find the FDOT CADD Training Manuals?**

A: The Production Support Office - CADD Training Manuals, along with their associated training data sets, can be downloaded from the Production Support Office - CADD website: http://www.dot.state.fl.us/ecso/main/FDOTCaddTraining.shtm

A: Production Support Office - CADD is striving to record all CADD Training Manuals thru training webinars and have them accessible from the FDOT Training YouTube website as well.

## Q: How can I get on the list for email alerts for future Production Support Office - CADD Webinars or **Notifications?**

A: The FDOT Contact Management is available for participants to sign up for email alerts as the webinars are scheduled and notifications are released. Just check the "CADD" options under each applicable section. For a "How to use FDOT Contact Management" help webinar select here "FDOT Contact Mailer".

Production Support Office CADD's current Scheduled Webinars can be accessed for registration at: http://www.dot.state.fl.us/ecso/downloads/webinars/Scheduled.shtm

## Q: Where can I connect to the on-line FDOT CADD Support Forum?

A: http://communities.bentley.com/communities/user\_communities/fdot\_cadd\_support/

## Q: How can I connect with a CADD Support representative?

A: Production Support Office - CADD welcomes all your offers of presentations and suggestions of topics to assist your needs. Feel free to contact this office with any comments, suggestions and questions via our support email: cadd.support@dot.state.fl.us

The FDOT <u>CADD Manual</u> and <u>Customer Support Guide</u> documents may also be of assistance.

#### Q: Are the clip borders referenced or live in the file?

A: They are live.

#### Q: Can the border be referenced to do the same task?

A: No. The clip border must be in the active file.

#### Q: What happens if a pavement arrow or message is right on the sheet clip line?

A: It calculates the arrows and messages using the cell origin. It will count the arrow or message once in the sheet that cell origin falls into.

Q: I have clearly 1400 feet of 10-30' skip on each sheet (double panel of 700 feet plan view), but using clip method, it computes 1384 on one page and then 1426 on the next page. Why? Which should I label in my quantity tab .262 GM and the next as .270 Gm or should I modify it to say .265 GM each sheet.

A: This is due to how GEOPAK calculates the GM markings. Basically, it is adding 30' of material for every 10' of markings that it finds. It doesn't recognize the where the clip border is in relation to the "skip" areas. This is why the values will fluctuate from sheet to sheet. I would use the measurements as GEOPAK shows them. If a District requests that these be modified, then you will need to do this. Keep in mind that by doing so, the Grand Total shown on the Tabulation of Quantities sheets will not match what is in Quantity Manager. Make sure to update the value in Designer Interface when importing the quantities to Designer Interface using the export report from Quantity Manager.